# Маркировка изделий в «Шубном маркираторе» при помощи стационарного RFID

Последние изменения: 2024-03-26

Маркировка имеющихся изделий КИЗами. Если КИЗы без индувиализации (пустые), то одновременно с маркировкой выполняется запись RFID меток.

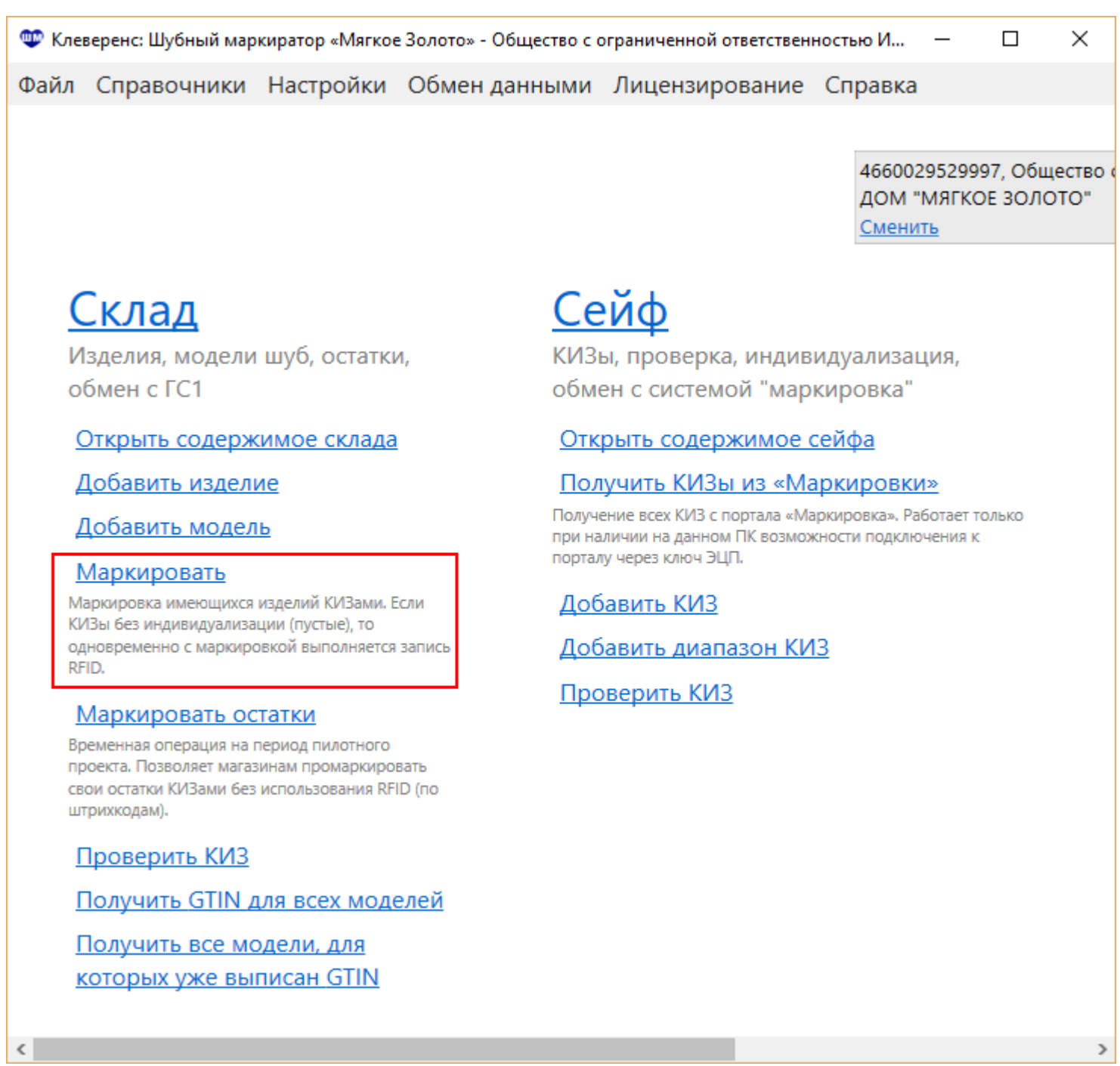

## Обычная маркировка

- 1. Выбираем модель;
- 2. Выбираем изделие;
- 3. Выбираем КИЗ.

Можно отсканировать штрихкод на метке, ввести КИЗ руками или выбрать из списка доступных;

#### 4. Записываем метку.

Нажимаем кнопку Записать, берем метку, подносим к RFID считывателю и ждем окончания записи.

Запись

Идёт запись Поднесите КИЗ № RU-432000-ААА3498201 к считывателю Прервать

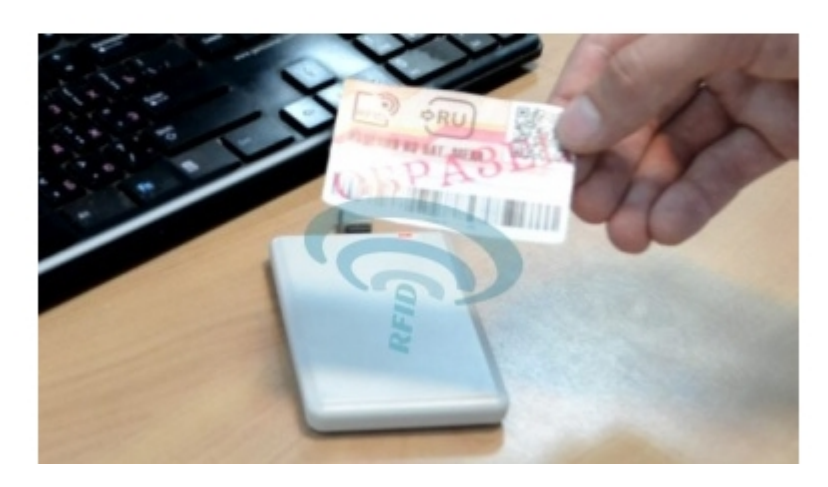

Выполняем шаги 1-4 для каждого изделия, которое хотим промаркировать;

5. Полученный отчет отправляем в систему [«Маркировка»](http://www.cleverence.ru/support/%25D0%259E%25D0%25B1%25D0%25BC%25D0%25B5%25D0%25BD+%25D1%2581+%25D0%25BF%25D0%25BE%25D1%2580%25D1%2582%25D0%25B0%25D0%25BB%25D0%25BE%25D0%25BC+%25C2%25AB%25D0%259C%25D0%25B0%25D1%2580%25D0%25BA%25D0%25B8%25D1%2580%25D0%25BE%25D0%25B2%25D0%25BA%25D0%25B0%25C2%25BB/) или сохраняем в xml файл и вручную загружаем на сайте «Маркировка». При [необходимости](http://www.cleverence.ru/support/%25D0%2592%25D1%258B%25D0%25B3%25D1%2580%25D1%2583%25D0%25B7%25D0%25BA%25D0%25B0+%25D1%2584%25D0%25B0%25D0%25B9%25D0%25BB%25D0%25B0+%25D0%25BC%25D0%25B0%25D1%2580%25D0%25BA%25D0%25B8%25D1%2580%25D0%25BE%25D0%25B2%25D0%25B0%25D0%25BD%25D0%25BD%25D1%258B%25D1%2585+%25D1%2582%25D0%25BE%25D0%25B2%25D0%25B0%25D1%2580%25D0%25BE%25D0%25B2+%25D0%25B4%25D0%25BB%25D1%258F+%25D1%2581%25D0%25B8%25D1%2581%25D1%2582%25D0%25B5%25D0%25BC%25D1%258B+%25C2%25AB%25D0%259C%25D0%25B0%25D1%2580%25D0%25BA%25D0%25B8%25D1%2580%25D0%25BE%25D0%25B2%25D0%25BA%25D0%25B0%25C2%25BB/) можно [распечатать](https://www.cleverence.ru/support/%25D0%259F%25D0%25B5%25D1%2587%25D0%25B0%25D1%2582%25D1%258C+%25D1%258D%25D1%2582%25D0%25B8%25D0%25BA%25D0%25B5%25D1%2582%25D0%25BE%25D0%25BA+%25D0%25B2+%25D0%25A8%25D1%2583%25D0%25B1%25D0%25BD%25D0%25BE%25D0%25BC+%25D0%25BC%25D0%25B0%25D1%2580%25D0%25BA%25D0%25B8%25D1%2580%25D0%25B0%25D1%2582%25D0%25BE%25D1%2580%25D0%25B5/) для изделий этикетки.

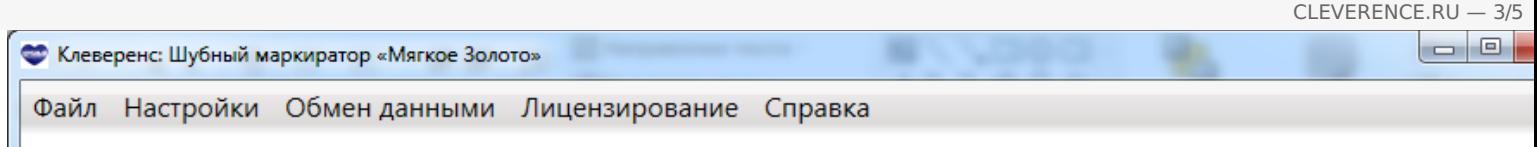

#### Маркировка КИЗ В

### Выберите модель

## Выберите или отсканируйте K

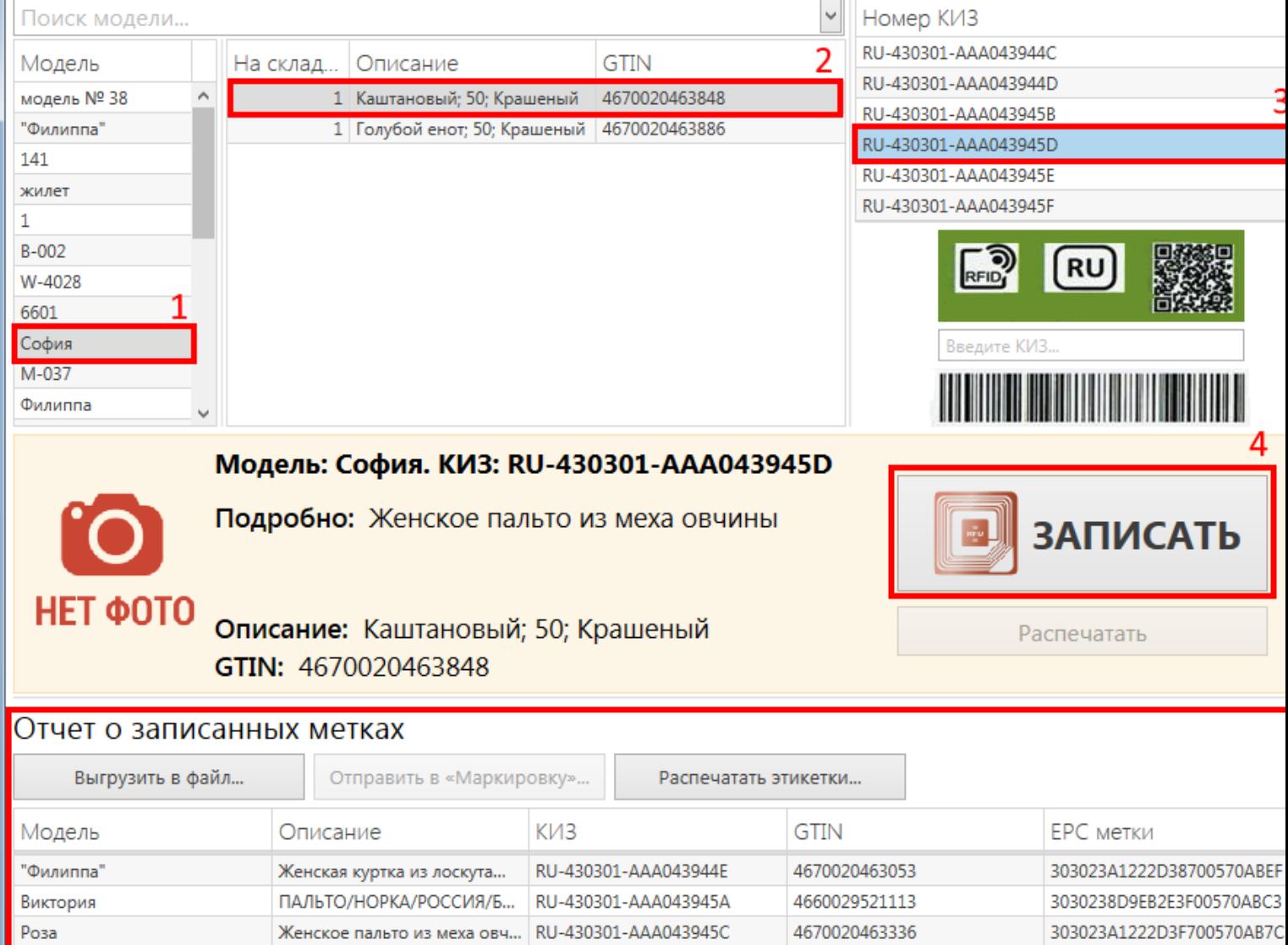

## Быстрая маркировка

Перед тем как начать быструю маркировку изделий нужно получить КИЗы из системы Маркировка и в настройках проставить галочку Быстрый механизм маркировки.

CLEVERENCE.RU — 4/5T.

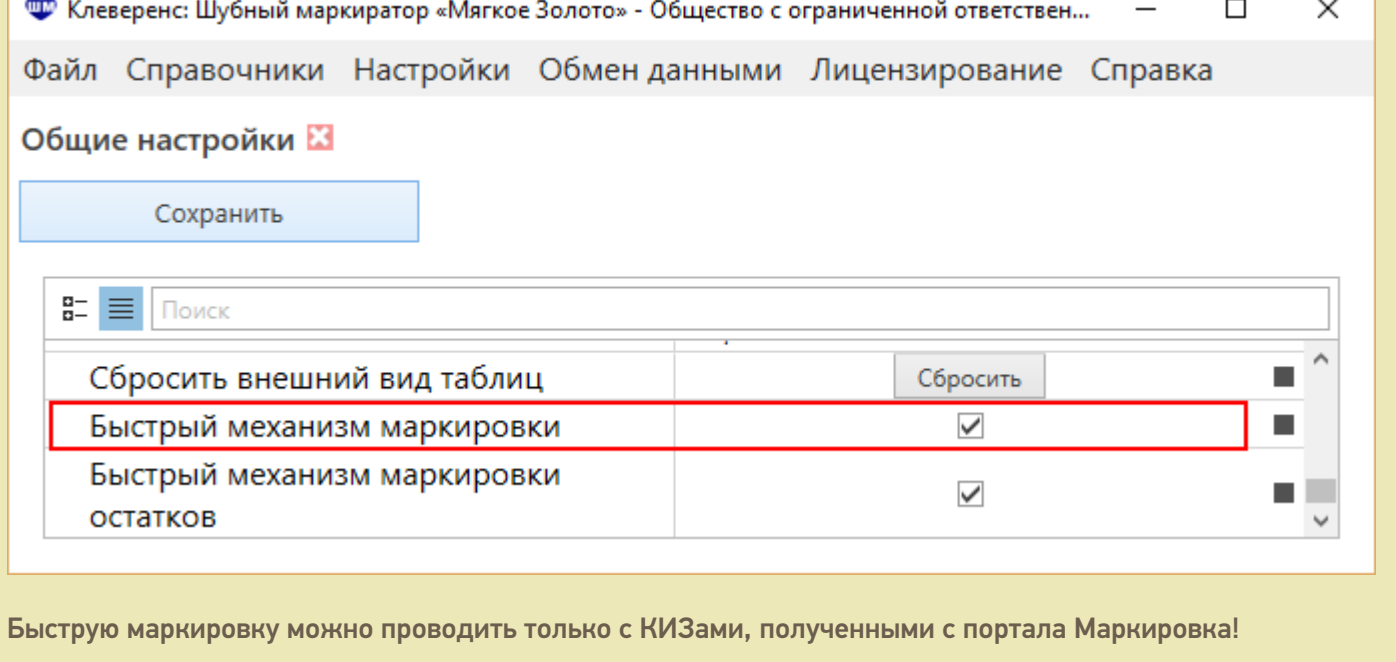

# Сейф КИЗы, проверка, индивидуализация, обмен с системой "маркировка" Открыть содержимое сейфа

Получить КИЗы из «Маркировки»

Получение всех КИЗ с портала «Маркировка», Работает только при наличии на данном ПК возможности подключения к порталу через ключ ЭЦП.

Добавить КИЗ

Добавить диапазон КИЗ

Проверить КИЗ

Основная особенность быстрой маркировки состоит в том, что не требуется сканировать штрихкоды КИЗов или выбирать их из списка.

- 1. Выбираем модель;
- 2. Выбираем изделие;
- 3. Записываем метку.

Нажимаем кнопку Записать, берем метку, подносим к RFID считывателю и ждем окончания записи. Выполняем шаги 1-3 для каждого изделия, которое хотим промаркировать;

4. Полученный отчет отправляем в систему [«Маркировка»](http://www.cleverence.ru/support/%25D0%259E%25D0%25B1%25D0%25BC%25D0%25B5%25D0%25BD+%25D1%2581+%25D0%25BF%25D0%25BE%25D1%2580%25D1%2582%25D0%25B0%25D0%25BB%25D0%25BE%25D0%25BC+%25C2%25AB%25D0%259C%25D0%25B0%25D1%2580%25D0%25BA%25D0%25B8%25D1%2580%25D0%25BE%25D0%25B2%25D0%25BA%25D0%25B0%25C2%25BB/) или сохраняем в xml файл и вручную загружаем на сайте [«Маркировка».](http://www.cleverence.ru/support/%25D0%2592%25D1%258B%25D0%25B3%25D1%2580%25D1%2583%25D0%25B7%25D0%25BA%25D0%25B0+%25D1%2584%25D0%25B0%25D0%25B9%25D0%25BB%25D0%25B0+%25D0%25BC%25D0%25B0%25D1%2580%25D0%25BA%25D0%25B8%25D1%2580%25D0%25BE%25D0%25B2%25D0%25B0%25D0%25BD%25D0%25BD%25D1%258B%25D1%2585+%25D1%2582%25D0%25BE%25D0%25B2%25D0%25B0%25D1%2580%25D0%25BE%25D0%25B2+%25D0%25B4%25D0%25BB%25D1%258F+%25D1%2581%25D0%25B8%25D1%2581%25D1%2582%25D0%25B5%25D0%25BC%25D1%258B+%25C2%25AB%25D0%259C%25D0%25B0%25D1%2580%25D0%25BA%25D0%25B8%25D1%2580%25D0%25BE%25D0%25B2%25D0%25BA%25D0%25B0%25C2%25BB/)

CLEVERENCE.RU - 5/5

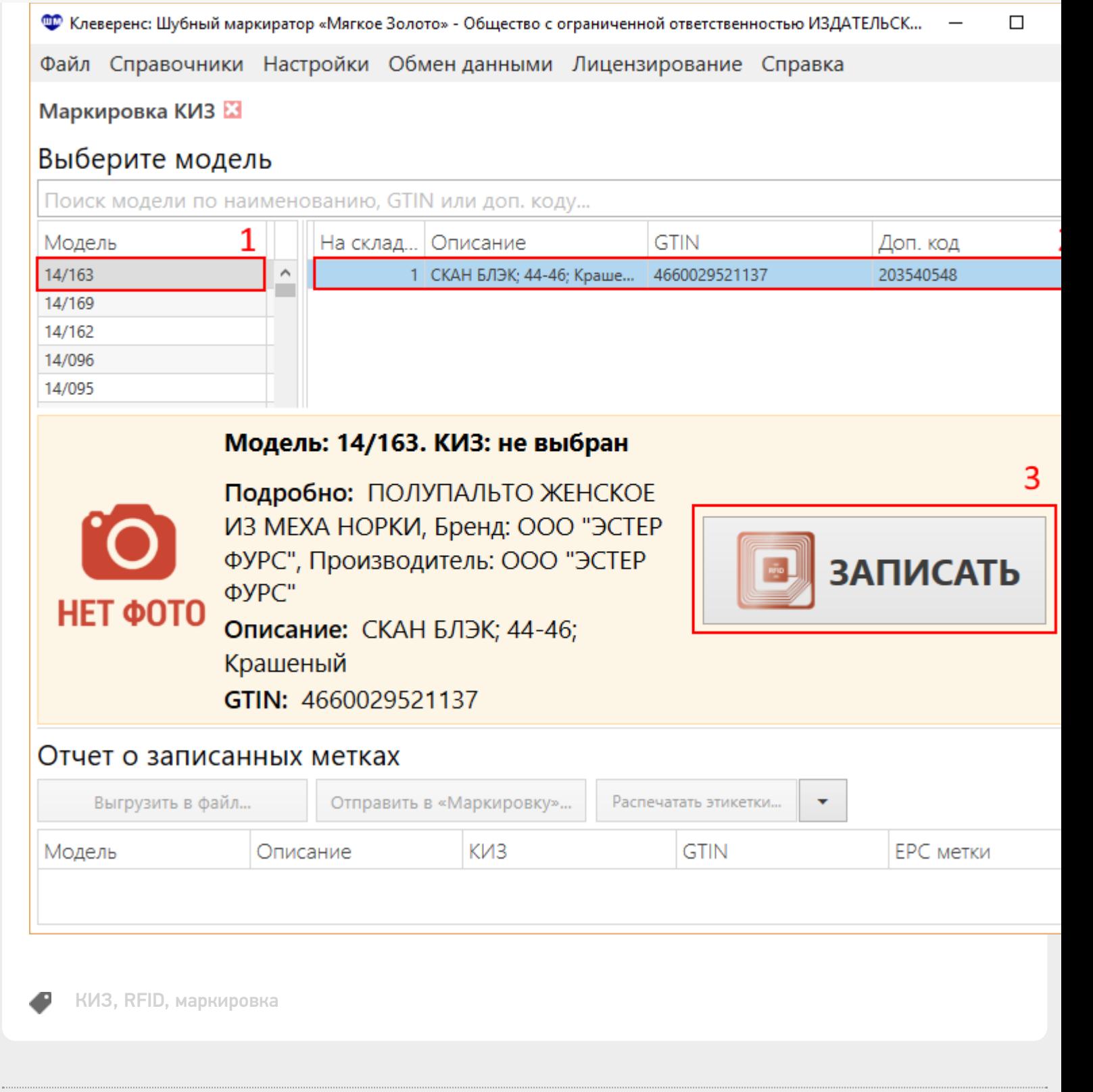

#### Не нашли что искали?

⊚ Задать вопрос в техническую поддержку